Kurze Anleitung zur Anmeldung auf unserem Web Auftritt:

## **1. Web Site:**

Wir stellen in den nächsten Wochen unsere Website um. Dabei wird der vereinsinterne Teil der Seite aufgelöst. Die Informationen finden sich dann teilweise im öffentlichen Teil der Seite unter "Der Club" oder im nur Mitgliedern zugänglichen Teil des Forums.

**FORUM** 

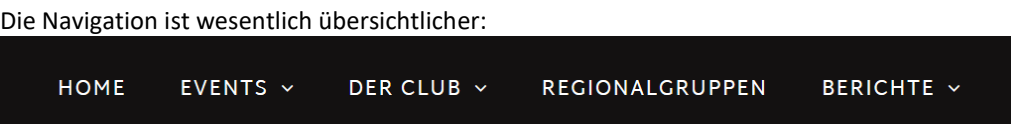

Zur Bedienung des Menüs haben könnte es Fragen geben, deswegen zwei Tipps:

- Am PC mit Maus öffnen sich die Menüs, wenn ihr mit der Maus darüberfährt, anklicken des Hauptpunkts öffnet eine eigene Seite.
- Bei Touch-Geräten ist der erste Touch die Auswahl des Menüs. Der zweite Touch wählt den Menüpunkt aus, den Top-Eintrag oder einen der Unterpunkte.

Wir freuen uns, wenn Du für unsere Website Inhalte hast, wie bei den Berichten "FAQ" oder zum Beispiel in "Touren", wo wir Tourenvorschläge sammeln.

## **2. Forum:**

Wenn Du im Hauptmenü das Forum auswählst, siehst Du, sofern Du nicht bereits ein Konto hast und automatisch angemeldet wirst, in der oberen rechten Ecke ist eine Auswahl "Anmelden oder registrieren":

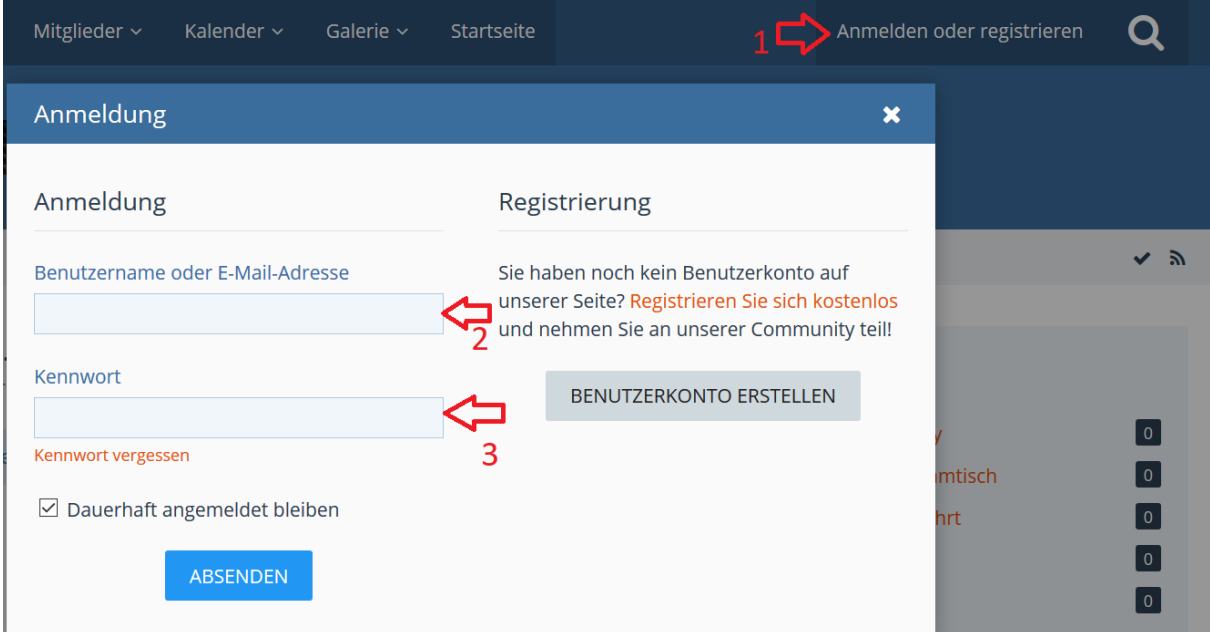

Dort trägst Du die bekannten Anmeldedaten ein. Bei "**Registrierung**" kannst Du Dir recht einfach ein eigenes Konto für das Forum anlegen.

Mit einem Konto kannst Du Beiträge schreiben und die Forumssoftware merkt sich für Dich, welche Beiträge Du noch nicht gelesen hast. Wenn Du uns den Namen Deines schon vorhandenen Forumskontos mitteilst, schalten wir es für die vereinsinternen Foren frei:

- **TTOC News**: Neuigkeiten zu Clubinternas
- **TTOC Allgemeines**: Diskussionsforum für Mitglieder

## Übersicht Hauptmenü des Forums:

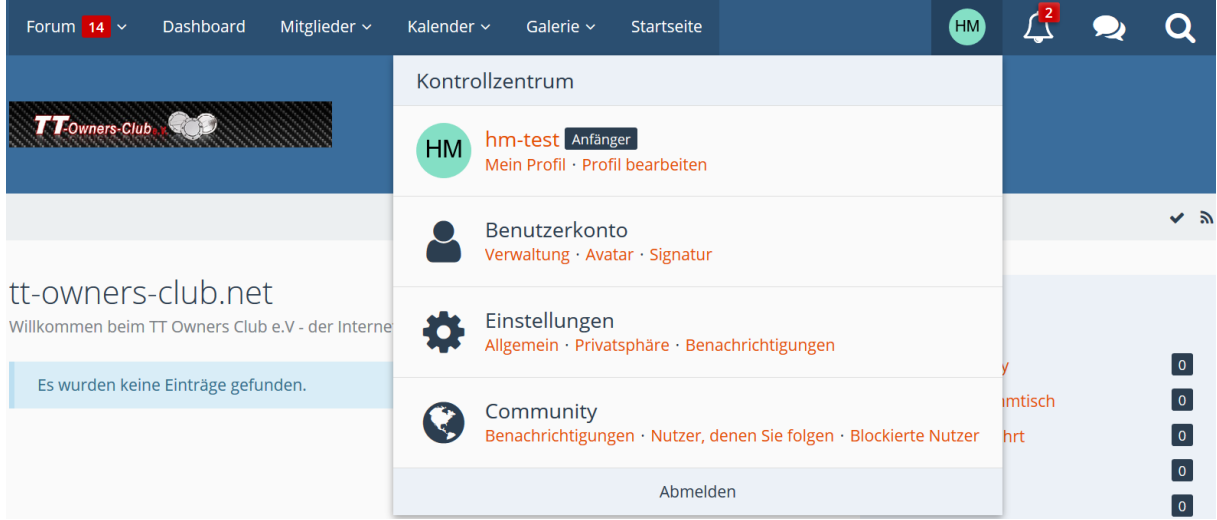

**Forum**: Sprung ins Forum oder Schnellauswahl von ungelesenen Nachrichten und Foren.

**Dashboard**: Seite mit neuesten Themen und Beiträgen

**Mitglieder**: Zuletzt aktive Forumsteilnehmer, Gruppen und Teilnehmersuche.

**Kalender**: Unser Eventkalender, Stand April 2018 noch sehr neu.

**Galerie**: Bildergalerie, Stand April 2018 noch sehr neu.

**Startseite**: Sprung auf die Homepage.

BenutzerInitialien/Avatar (aufgeklappt): Verschiedene Einstellungen. Das Kennwort kannst Du in "Verwaltung" ändern.

**Glocke**: Neue Aktivitäten, auch Nachrichten und Pinwand **Sprechblasen**: Persönliche Nachrichten **Lupe**: Suchen im Forum

Wir wünschen Dir viel Spaß auf unserer Seite und im Forum. Wir würden uns freuen, wenn Du für die verschiedenen Rubriken der Website Anregungen und Beiträge hast und stellen sie gerne auf der Web Site allen Besuchern oder auch nur anderen Mitgliedern zur Verfügung.